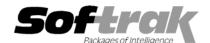

# Adagio® Lanpak 6.8A (2005.11.23) Release Notes

The most up-to-date compatibility information is on the Product Compatibility Info link at www.softrak.com.

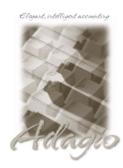

#### Adagio

BankRec 6.8B Checks 6.8A Contacts 8.0A FX 8.0A - 8.0D GridView 6.8A - 8.0D Inventory 6.8A - 8.0A Invoices 6.8A, 6.8B JobCost 6.8B Ledger 6.8A - 8.0C MultiCurrency 8.0A - 8.0C OLEDB 6.8A OrderEntry 6.8A – 8.0A Payables 6.8A – 8.0A Receivables 6.8A – 8.0A SalesAnalysis 6.8B – 8.0A Time&Billing 6.8A

#### Other

Any product that uses the Adagio Data Source (ADS) MS Windows 98, NT, 2000, XP

### Enhancements and revisions in Adagio Lanpak 6.8A (2005.11.23)

- ◆ Adagio Lanpak is now available as a Client NFR.
- ♦ Lanpak registration forms changed for Softrak's new street address.
- ◆ New version of the Adagio Data Source (ADS). Enhancements and revisions in ADS are on-going. Any new version of ADS will be installed by current versions, upgrades and Service Packs of the Adagio applications. Therefore, users of previous releases of Adagio Lanpak 6.8A do not need to upgrade their Adagio Lanpak.

## Enhancements and revisions in earlier versions of Adagio Lanpak

• Refer to the Readme help file for details of enhancements and revisions in earlier versions.

#### Installing

To install Adagio Lanpak you need the serial number and install code from the Product Label that came with your CD.

To install Adagio Lanpak, insert the CD in the drive. If the install program does not start automatically, run ADAGIO.EXE from the root of the CD. Once the install program is running you can click the View button for detailed instructions.

If Adagio is installed on a network, you must install the Lanpak to the network drive where the Adagio applications are installed.

If you have installed a Client NFR (Not for Resale) version of Adagio Lanpak, you must uninstall it before installing a full product version. Failure to do so will result a message saying you are running a NFR version even if a full product version of the Lanpak is installed and licensed. Uninstalling Lanpak will uninstall all Lanpaks - the NFR and full versions. In this case you would need to then reinstall the full Lanpak(s), register it using the exact company information (including spelling, case and caps), and reenter the license number you received from Softrak.